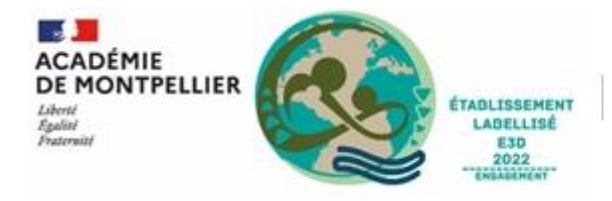

Collège Simone De Beauvoir **FRONTIGNAN** 

## **RENCONTRE PARENTS PROFESSEURS :**

## **Tutoriel pour les demandes de rendez-vous via PRONOTE**

**GUIDE PARENTS**

Chers parents,

Vous trouverez ci-après la procédure à suivre pour saisir les demandes de rendez-vous et les opérations pour les réaliser.

IMPORTANT : la prise de rendez-vous se fait sur PRONOTE. Elle n'est possible qu'en se connectant avec un profil **« parents », cette fonctionnalité n'étant pas disponible pour les profils « élèves ».**

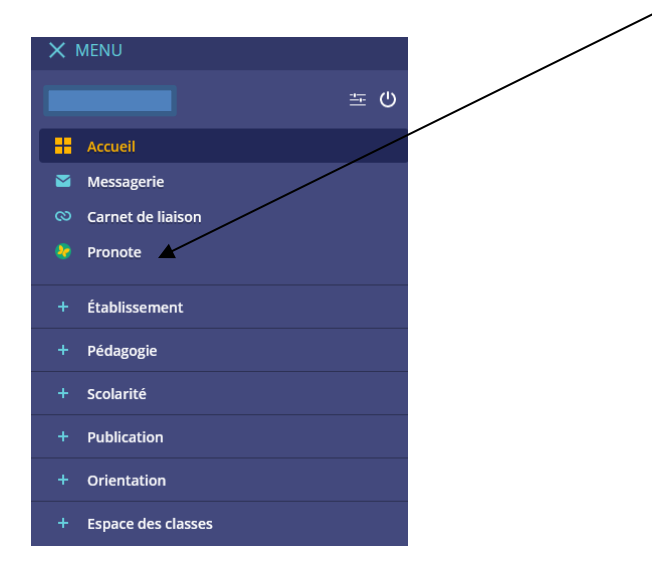

**1. DEPUIS VOTRE ESPACE PARENTS DE L'ENT, ACCEDEZ A PRONOTE**

**2.1 SUR VOTRE PAGE PRONOTE, VOUS TROUVEREZ L'ONGLET « RENCONTRES PARENTS/PROFS »**

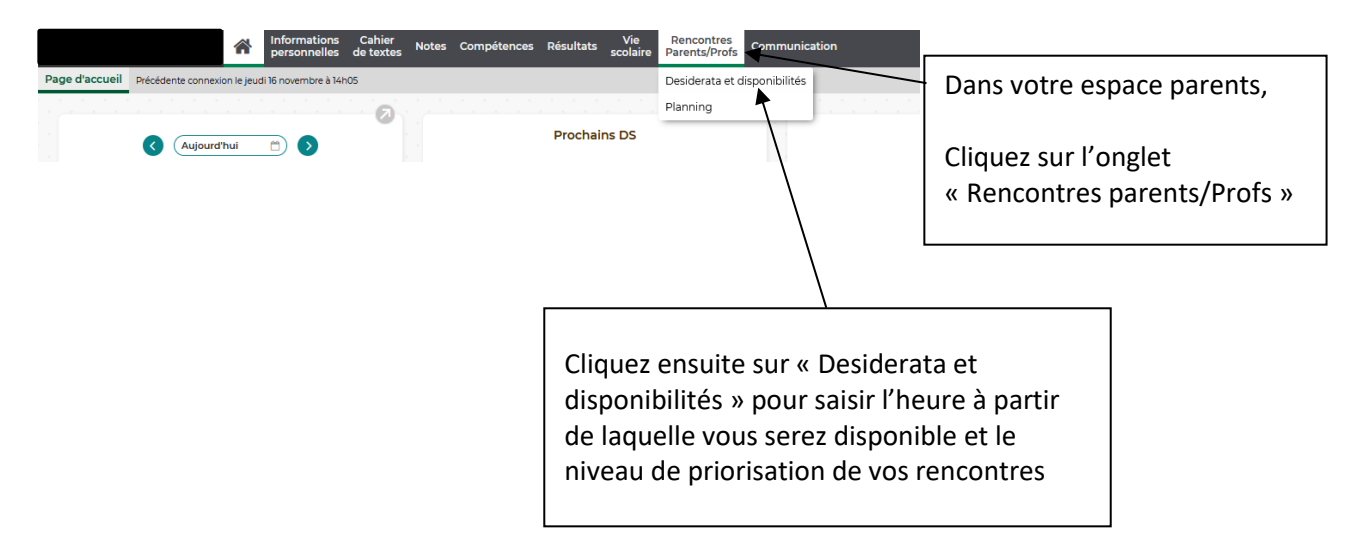

## **2.2 UTILISATION DE L'ONGLET « DESIDERATA ET DISPONIBILITES».**

La partie « mes disponibilités » vous permet, au moyen d'une boîte de dialogue, d'indiquer une ou plusieurs plages horaires sur lesquelles vous n'êtes pas disponible pour rencontrer un professeur.

La partie « Priorisation de mes rencontres » vous permet de signaler aux enseignants votre degré de souhait de rencontre pour évoquer la situation de votre enfant.

Vous avez le choix entre rencontre « facultative », « souhaitée », « prioritaire » ou *« pas de rencontre ».* Pour chaque professeur, vous noterez ce degré en cliquant sur la case correspondant à votre attente. Si aucune case n'est sélectionnée, le choix « pas de rencontre » apparaîtra par défaut pour chaque enseignant de la classe de votre enfant.

Sur cette page, vous trouverez **la date programmée** pour ces rencontres.

Vous trouverez également **la date limite de saisie** de rencontres avec les enseignants.

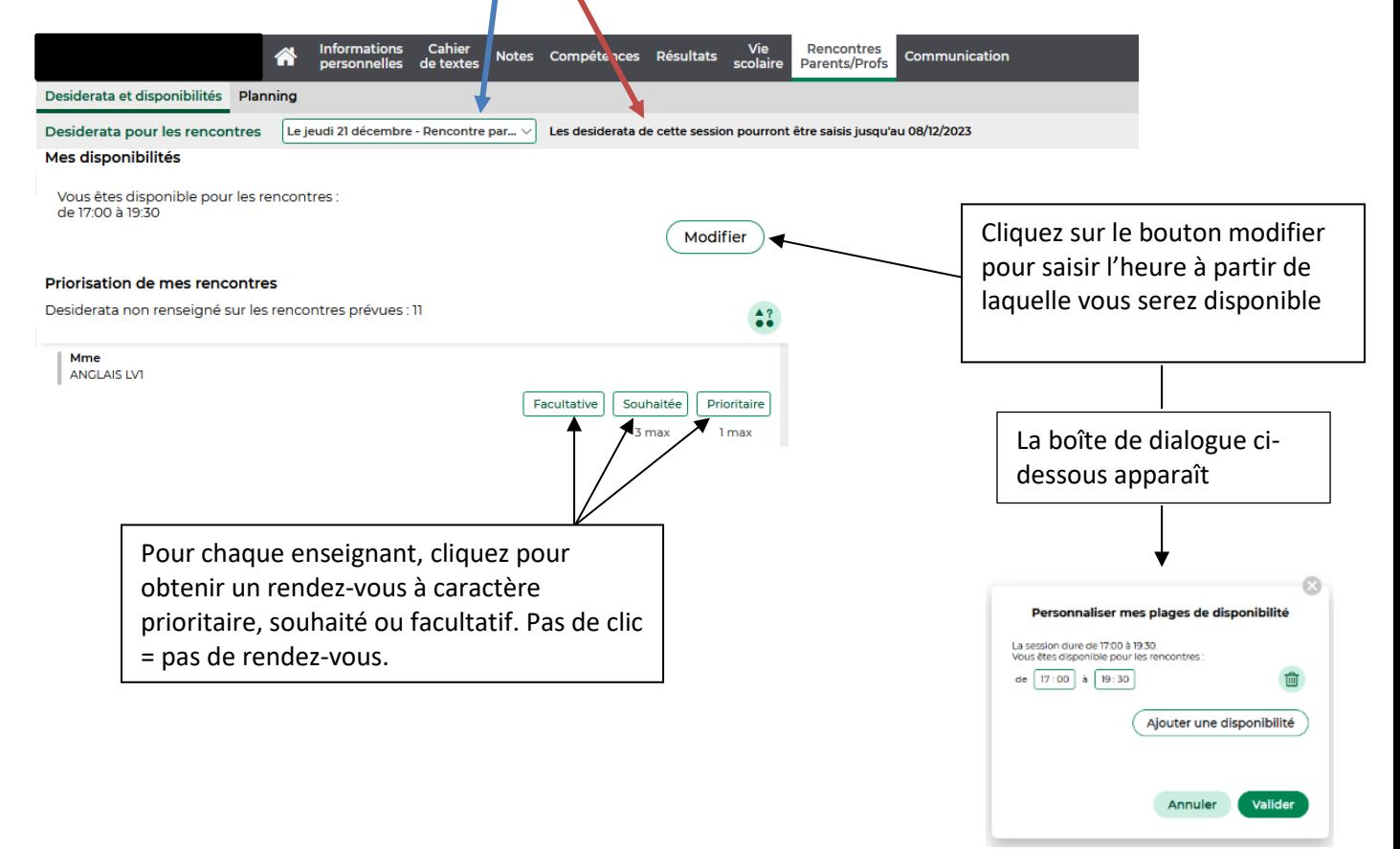

**2.3 UTILISATION DE L'ONGLET « PLANNING ».** Cet onglet vous permettra de visualiser vos rendez-vous, une fois la période de saisie des vœux par les parents terminée. Donc rien d'anormal à ce que cette page soit vide pour le moment.

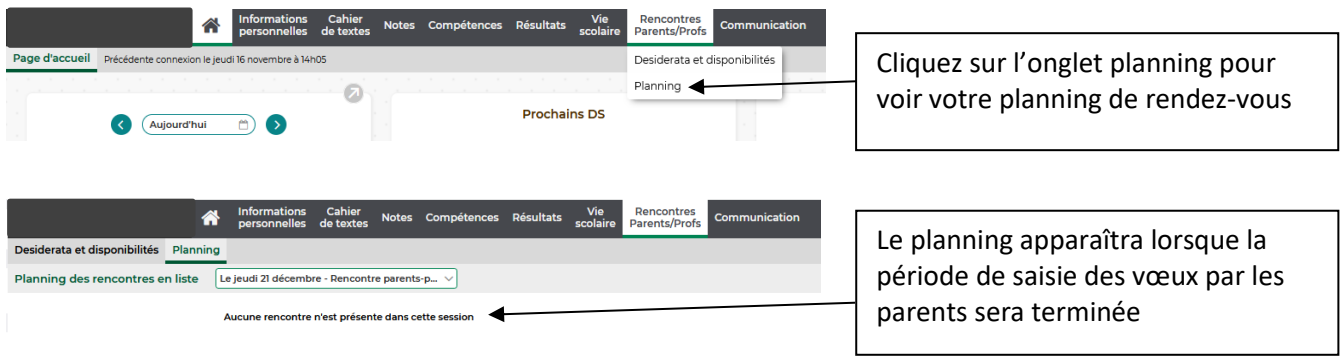